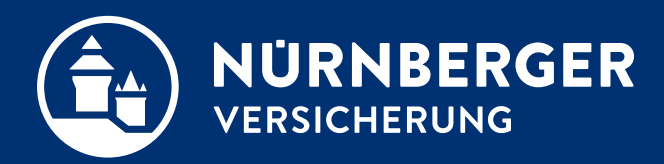

# **NÜRNBERGER easyBT**

**Anleitung zur Installation** 

### **NÜRNBERGER easyBT. Alles auf einen Blick.**

- Produktinformationen sofort verfügbar
- Bedarfsanalyse oder Vertrags-Check auf Knopfdruck
- Risikoprüfung am Point of Sale für Einkommensschutz-Tarife
- Schnelleinstieg in das BT4all-Angebotsprogramm
- StrixnerIV bei Berufsunfähigkeitsangeboten integriert
- Mailversand einfach, unkompliziert und DSGVO-konform
- Kontaktdaten wichtiger Ansprechpartner
- Unkomplizierte Anmeldung zu Webinaren
- u. v. m.

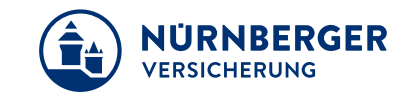

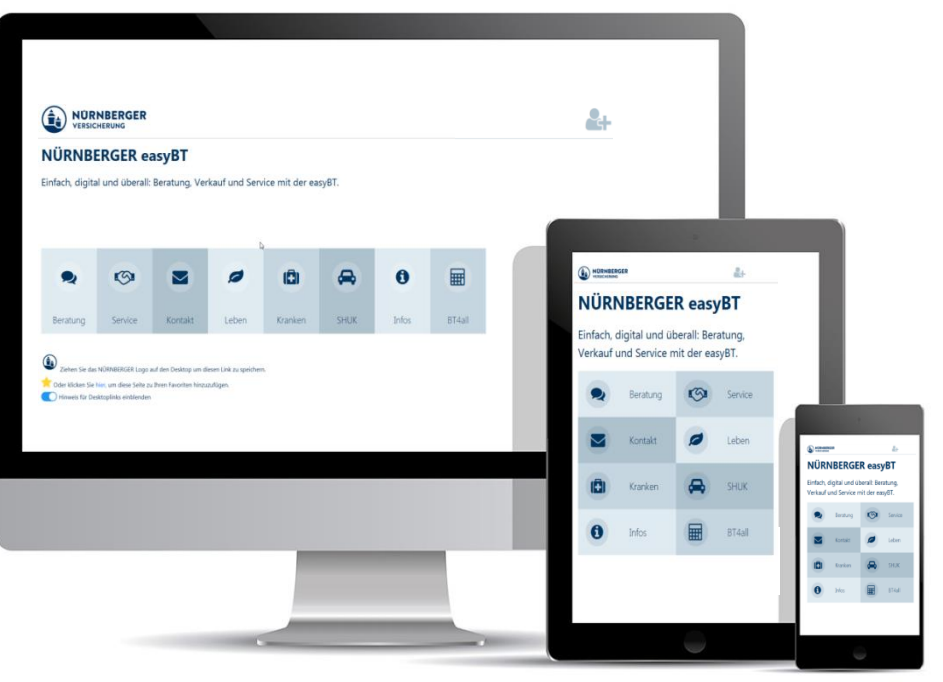

### **NÜRNBERGER easyBT. Wissenswertes.**

### **Technische Informationen:**

- NÜRNBERGER **Web-App**
- **Kein Download** über App-Stores erforderlich
- Selbstinstallation durch **Web-Link**
- **Einmalige** Benutzerauthentifizierung
- **Unabhängig** von Endgeräten
- **Kurzfristige** Updates möglich

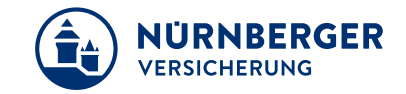

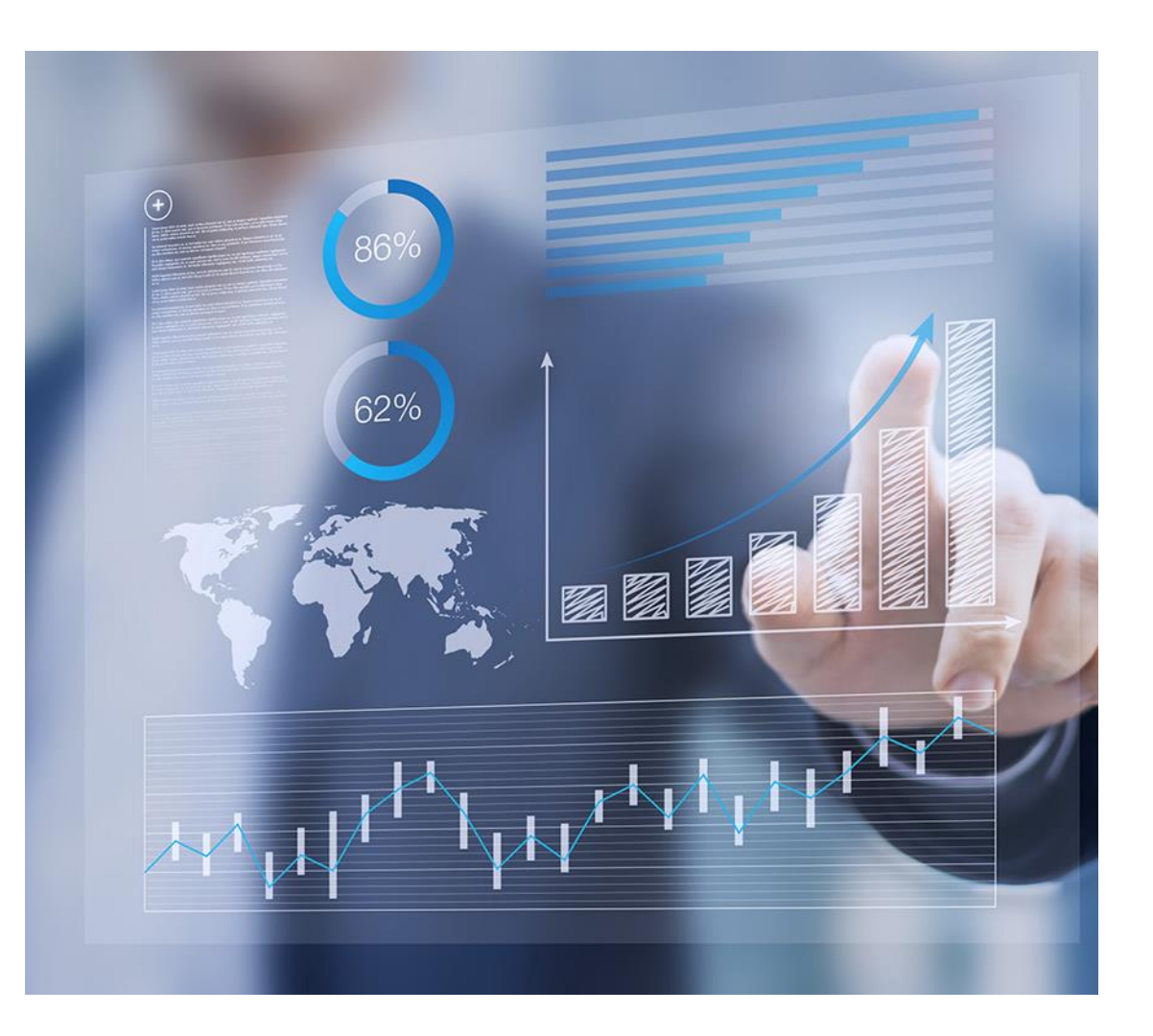

### **Öffnen Sie die Seite www.fairantworten.info**

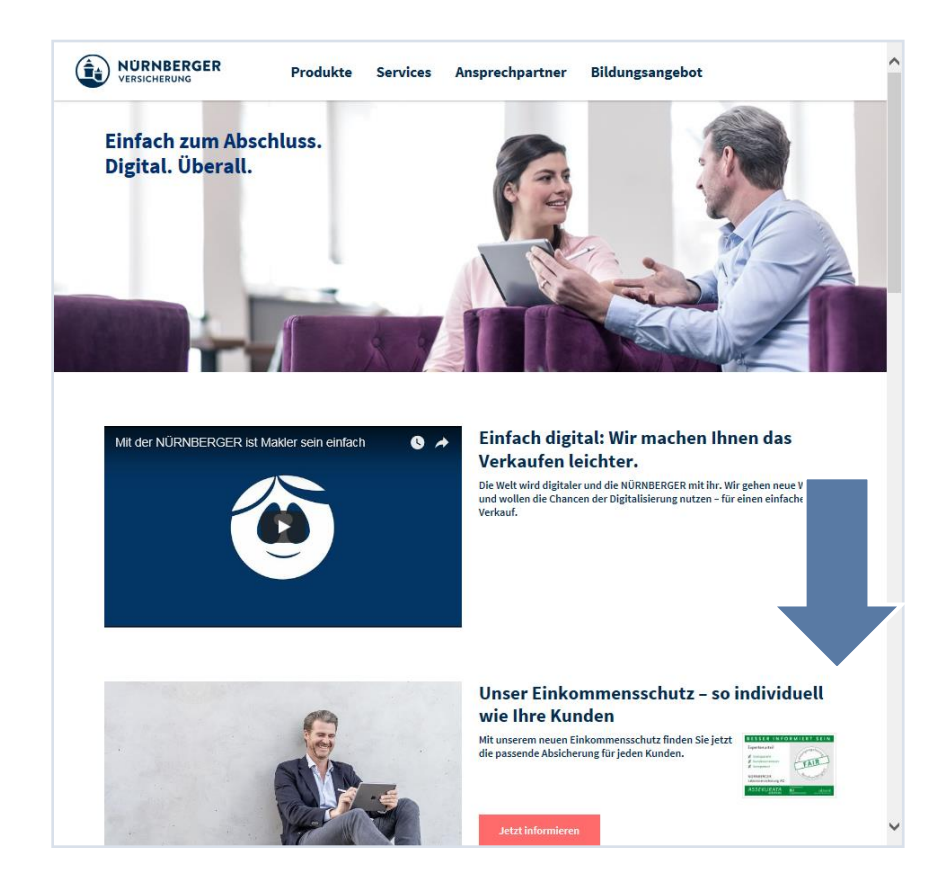

#### **NÜRNBERGER VERSICHERUNG**

### **Digitale Highlights 2018**

- NÜRNBERGER easyBT - alles Wichtige an einem Ort

Die easyBT bietet Ihnen als Service-Tool alle wichtigen Infos, die Sie brauchen - unkompliziert und ohne Umwege. Folgende Möglichkeiten stehen Ihnen heute zur Verfügung:

- Produkthighlights
- Vertragsvergleich
- Umfassende Kundenanalyse
- Medizinische Risikoprüfung am Point of Sale
- Alle wichtigen Telefonnummern zu qualifizierten Ansprechpartnern
- Direkteinstieg ins Angebotsprogramm
- Rechtssicherer Produktverkauf durch Strixner IV®
- Dokumentenscan und Versand direkt in die zuständige Fachabteilung

**Anleitung Installation** 

• Mediathek

**Jetzt starten** 

 $\cdot$  uvm.

#### Vertriebsweg M/MGA 5

### **NÜRNBERGER easyBT. Registrierungsprozess.**

#### **Tragen Sie Ihre Agenturnummer, E-Mail Adresse und Status ein.**

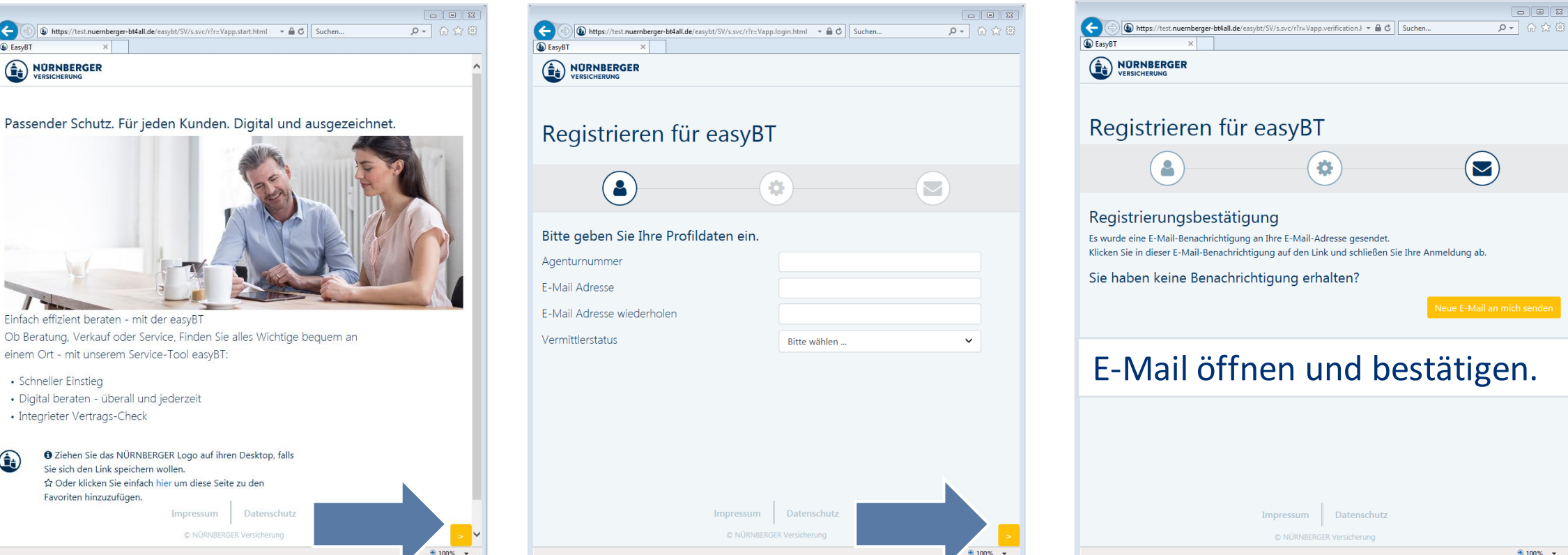

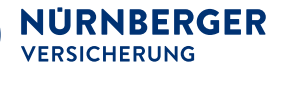

#### **NEU: Tracking Einwilligung**

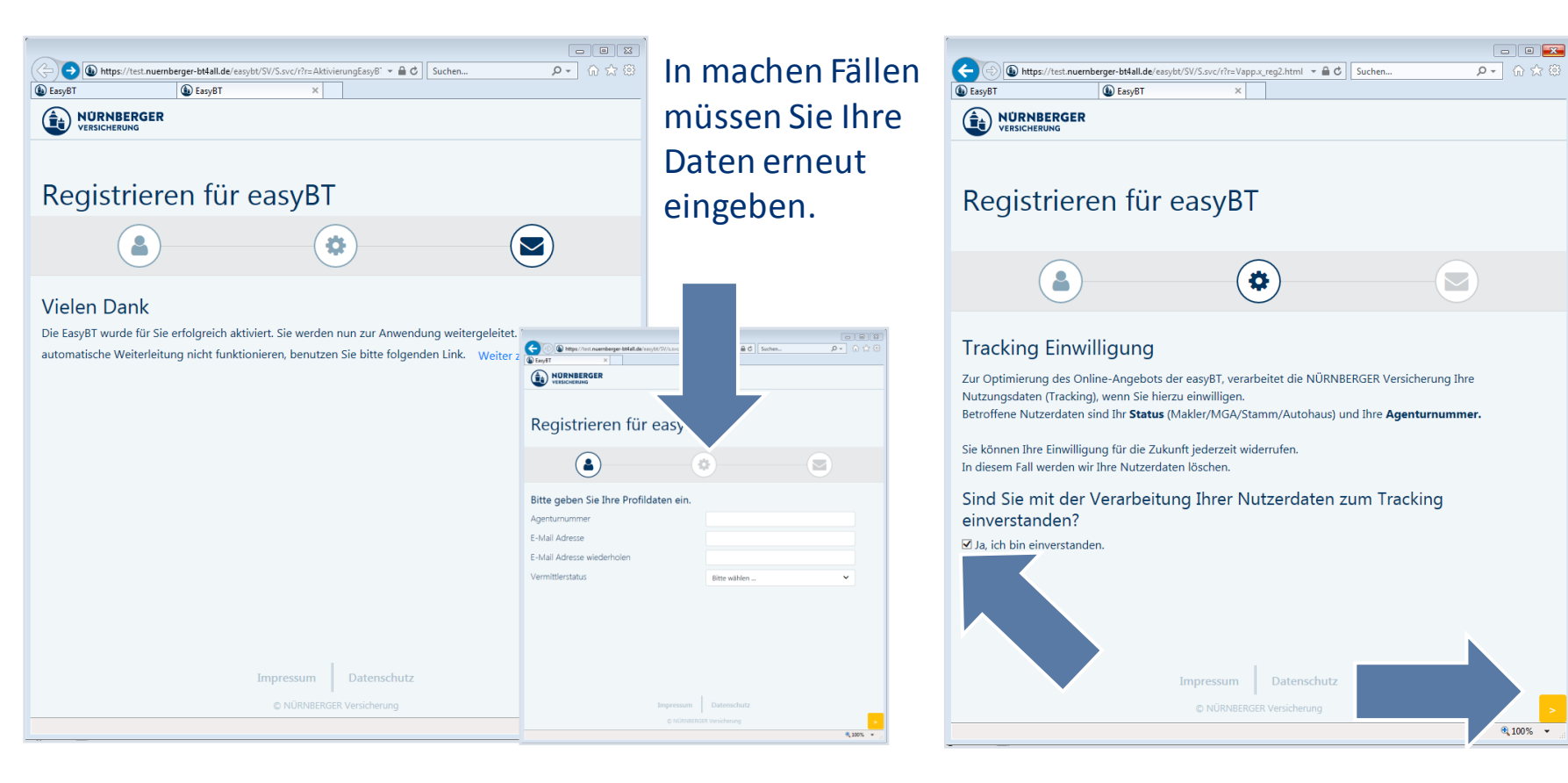

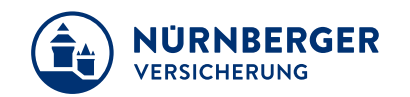

Wir nutzen die Daten, um unsere Anwendung für Sie weiter zu verbessern. Beispiel: Welcher Service wird viel genutzt und welche Inhalte werden nicht benötigt. Sie können uns gerne jederzeit auch ein Feedback senden.

#### **NEU: Benutzerverwaltung Favorit anlegen**

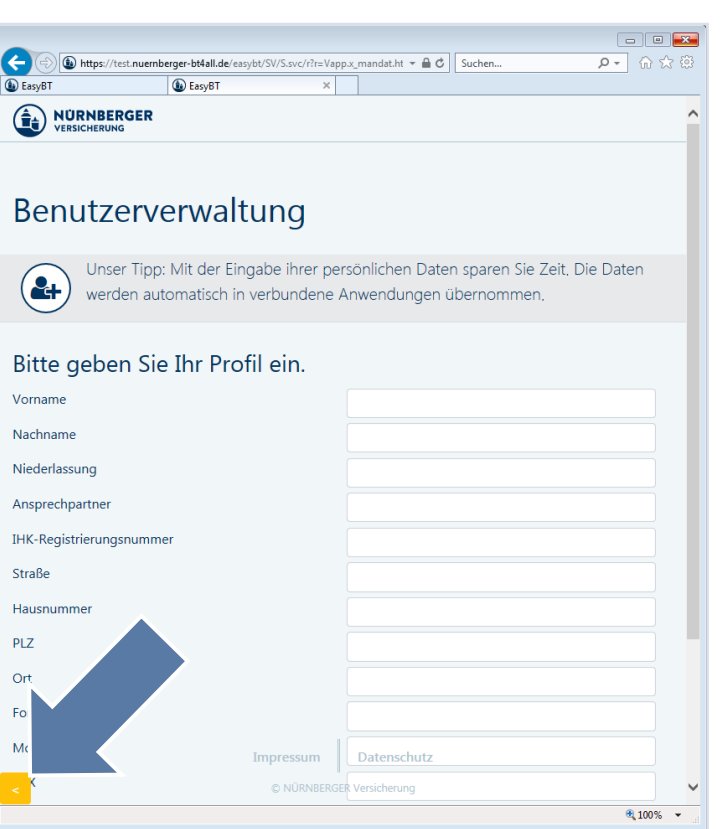

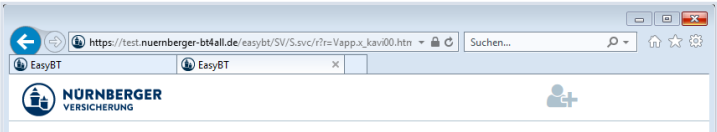

#### NÜRNBERGER easyBT

easyBT.

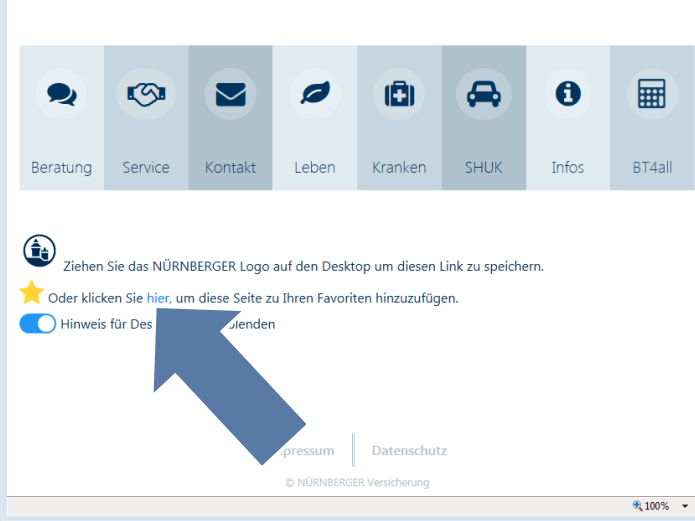

Einfach, digital und überall: Beratung, Verkauf und Service mit der

Einfache und Klare Struktur, keine Schnörkel: Das neue Design hält die bewährten Tools wie den smarten fb>check.it oder die DSGVOkonforme easyMail zusammen und lässt gleichzeitig Raum für neue Features.

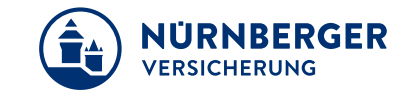

### **So passen Sie die Browsereinstellungen an:**

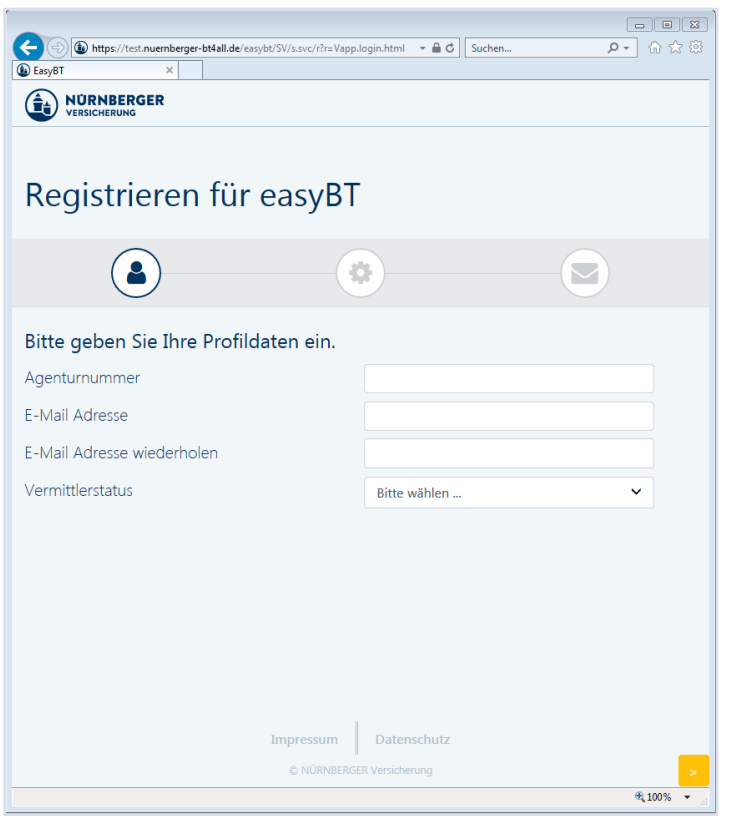

Wenn Sie sich in der easyBT immer wieder neu anmelden müssen oder im Registrierungsprozess nicht weiter kommen, kann es an den Einstellungen Ihres Browsers liegen.

Prüfen Sie die **Einstellungen zum Browsercache**:

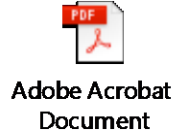

### **Geschützter Modus/privates Surfen**

Im geschützten Modus oder beim privaten Surfen werden Ihre Registrierungsdaten nicht gespeichert. Deswegen fragt die easyBT bei jedem Öffnen nach Ihren Daten. Wenn Sie immer angemeldet bleiben möchten, deaktivieren Sie den geschützten Modus.

Hinweise Hinweise zum

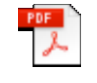

zum Firefox Adobe Acrobat Internet Explorer

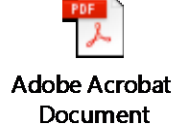

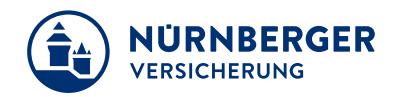

# **NÜRNBERGER easyBTfür iOS.**

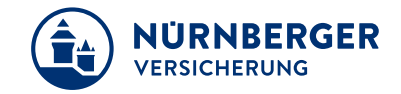

#### $9074%$ 14:00 Mo. 15, Okt  $ul 8075%$ 14:02 Mo. 15, Okt. lest.nuernberger-bt4all.de  $+$   $$ e test.nuernberger-bt4all.de  $\Box$ Yahoo! Download N...t Touch Apple Disney **ARD** Apple Disney Yahoo! Download N...t Touch APP Abbrechen Zum Hom... Hinzufügen  $15$ EasyBT AirDrop, Sofortiges Teilen mit Personen in der Nähe<br>Wenn diese Personen AirDrop im Kontrollzentrum in<br>iOS aktivieren bzw. auf dem Mac AirDrop im Finder<br>öffnen, werden ihre Namen hier angezeigt. Zum **NURNBERGER NÜRNBERGER** VERSICHERUNG **VERSICHERUNG** EasyB1 A https://test.nuernberger-b. NÜRNBERGER easy NÜRNBERGER easyBT Für einen schnellen Zugriff auf diese Website<br>wird auf deinem Home-Bildschirm ein Symbol  $\boldsymbol{\alpha}$ hinzugefügt Nutzen Sie unsere Digitalisieru Nutzen Sie unsere Digitalisierung - für einen einfacheren Verkauf. otizen"<br>ıfügen  $\mathbb{C}$ Beratung Service Beratung 0 AA  $\star$  $\begin{array}{c} \hline + \end{array}$ io.  $\circ$ Als Favorit<br>sichern ur Leseliste Zum Home-<br>Bildschirm Lesezeicher hinzufügen  $\overline{a}$  $\triangleright$ Kontakt  $\blacktriangleright$ Kontakt Leben  $\bigcirc$  $\clubsuit$ O  $\clubsuit$ O **SHUK** Kranken **SHUK** Kranken 圖 **国**  $\bigoplus$  $\mathbf 0$  $\mathbf 6$ BT4all Infos BT4all Infos  $\bigoplus$   $\bigoplus$  $\circledcirc$ © NÜRNBERGER Versicherung 2018 Datenschutz © NÜRNBERGER Versicherung 2018 Impressum Datenschutz Impressum

#### **So fügen Sie die easyBT auf dem iPad zum Homebildschirm hinzu:**

**Info:** Bei easyMail können auf einem iOS Gerät nur Fotos hochgeladen werden, keine anderen Dateiformate.

## **NÜRNBERGER easyBTfür Android.**

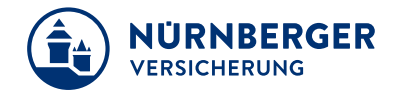

### **So fügen Sie die easyBT auf einem Tablet zum Startbildschirm hinzu:**

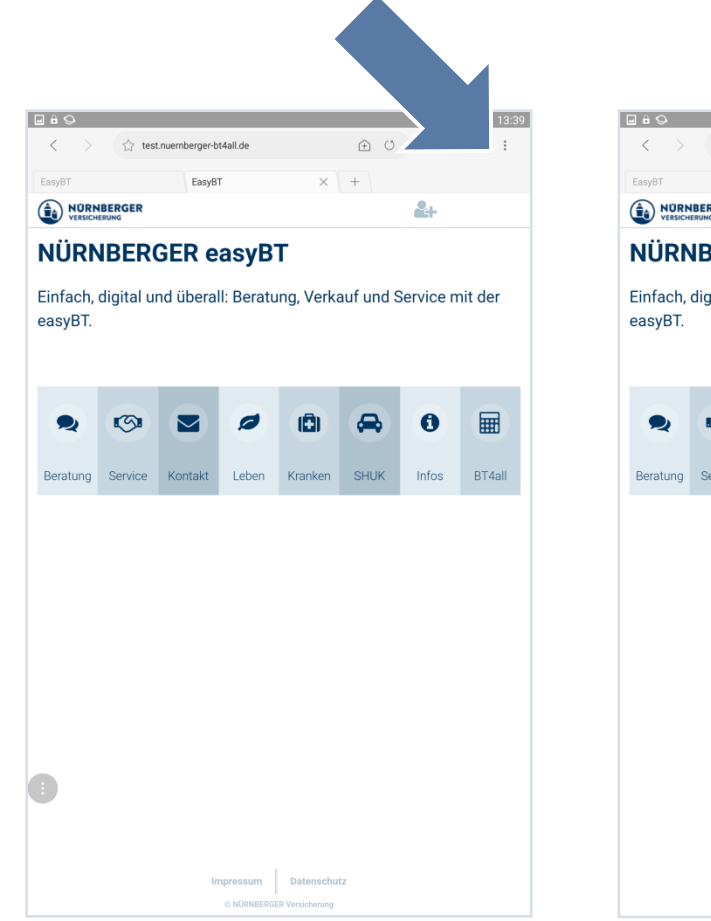

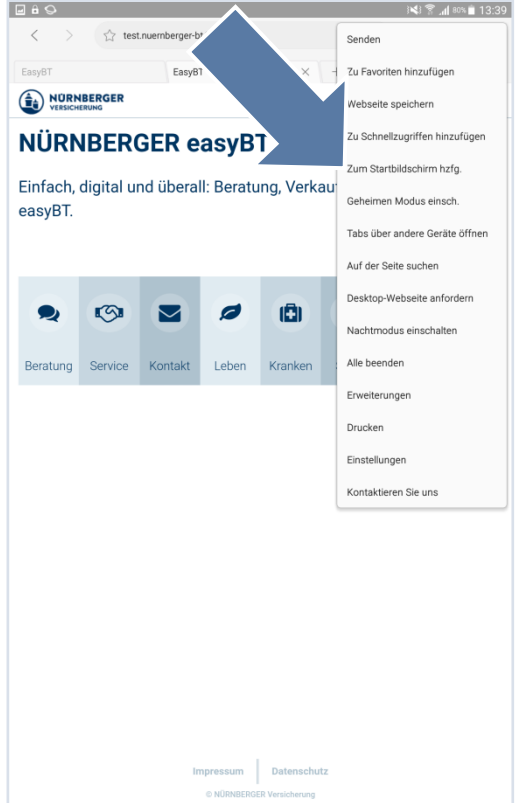

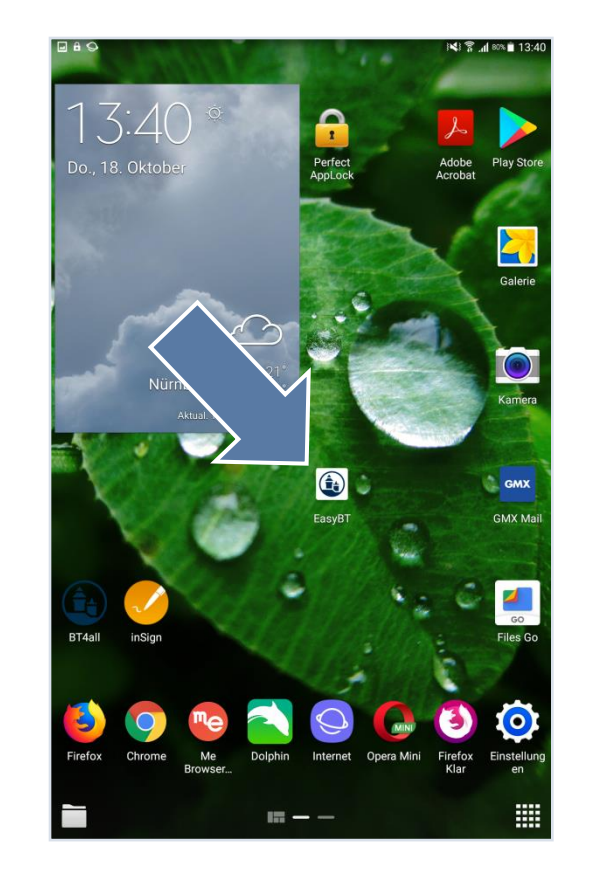

### **Wir wünschen Ihnen viel Erfolg. Mit der easyBT.**

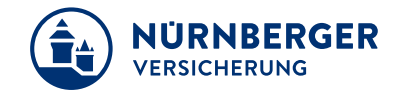

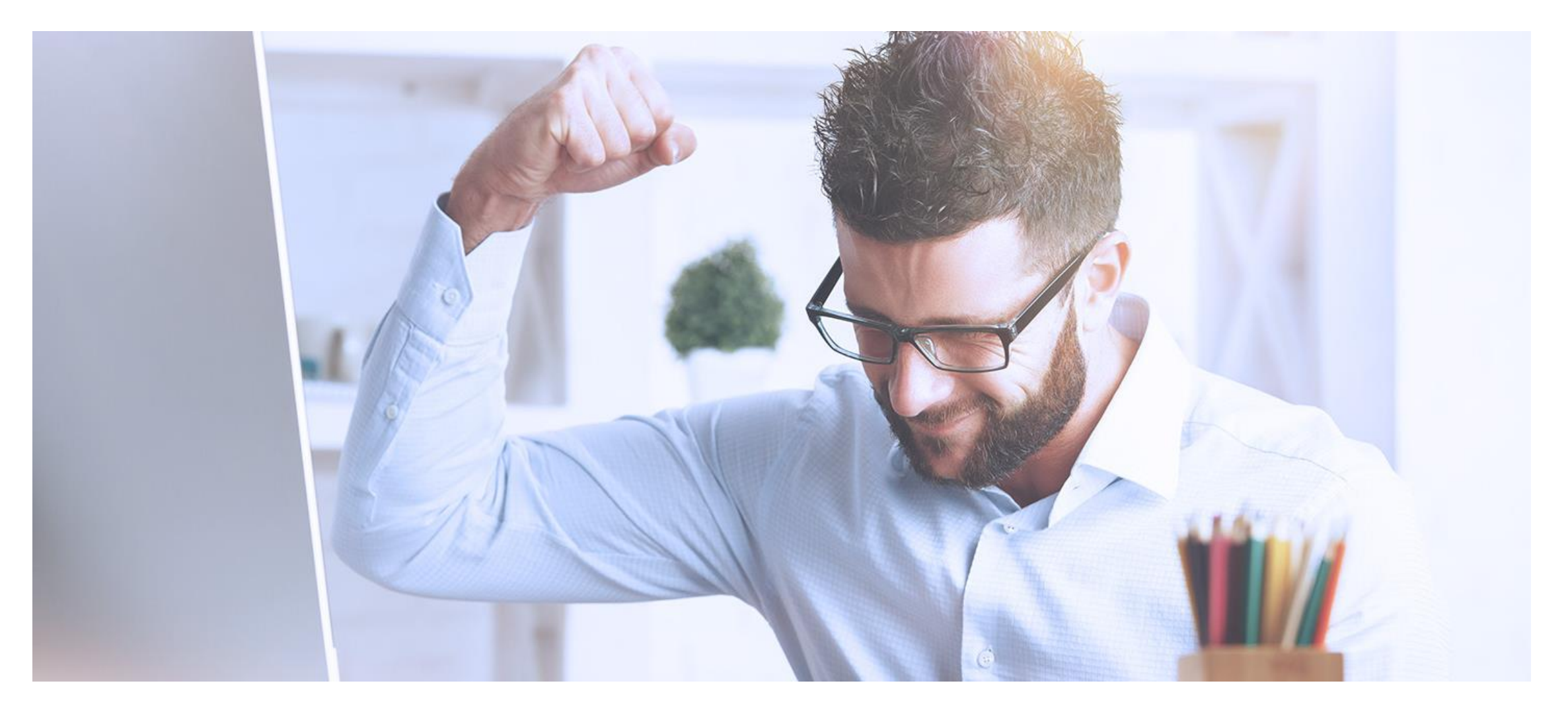